<span id="page-0-0"></span>УТВЕРЖДАЮ  $\left\langle \left\langle \frac{\ }{\ } \right\rangle \right\rangle$  20 г. **ОПИСАНИЕ ПРОЦЕССОВ, ОБЕСПЕЧИВАЮЩИХ ПОДДЕРЖАНИЕ ЖИЗНЕННОГО ЦИКЛА ПО ШИФР."ВЕТРОЛ".ПП.2022 Автоматизированная система управления турбокомпрессорным агрегатом** Листов 13 СОГЛАСОВАНО  $\begin{array}{c} \n\leftarrow \rightarrow \qquad \qquad 20 \qquad \text{r}. \n\end{array}$ РАЗРАБОТАНО Генеральный директор ЗАО «ТоксСофт-14» \_\_\_\_\_\_\_\_\_\_\_\_\_\_/Т.О. Хазарадзе / « $\rightarrow$  20 г.

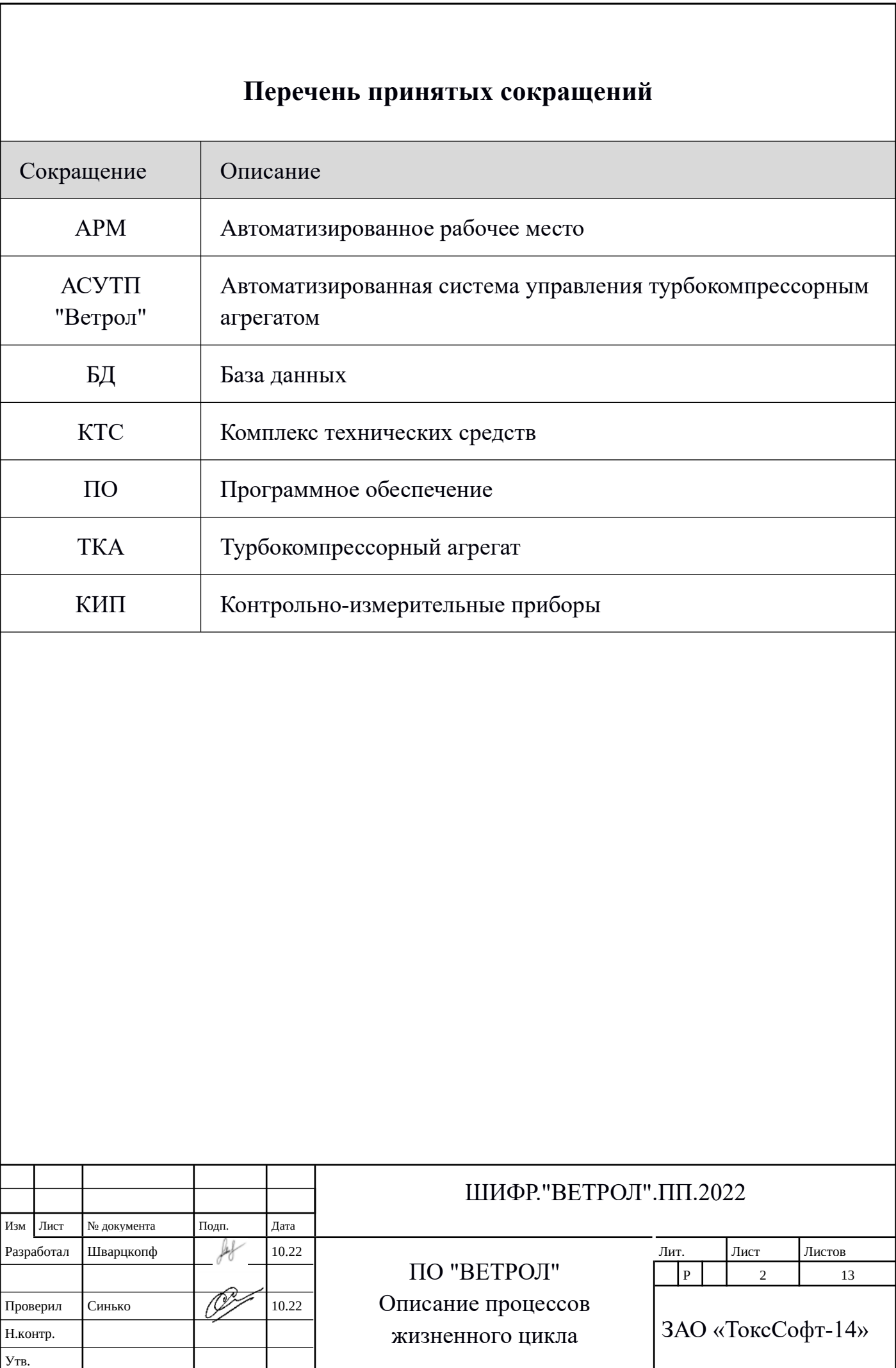

#### <span id="page-2-2"></span>**Аннотация**

Настоящий документ содержит описание процессов, обеспечивающих поддержание жизненного цикла ПО «Программное обеспечение АСУ ТП управления турбокомпрессорными и нагнетательными агрегатами Ю-Скат ВЕТРОЛ (ВЕТРОЛ, VETROL)» (далее *Система* или *"ВЕТРОЛ"):* проектирование, разработка ПО, тестирование, приобретение, поставка, эксплуатация, документирование, обучение и квалификация персонала, поддержка версий и доработка, устранение сбойных ситуаций.

 Ниже в таблице [1](#page-2-1) и в таблице [2](#page-2-0) приведены сведения о персонале ЗАО «ТоксСофт-14» и руководителях служб, осуществляющих техническую поддержку Системы на всех этапах жизненного цикла ПО.

<span id="page-2-1"></span>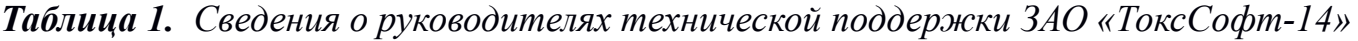

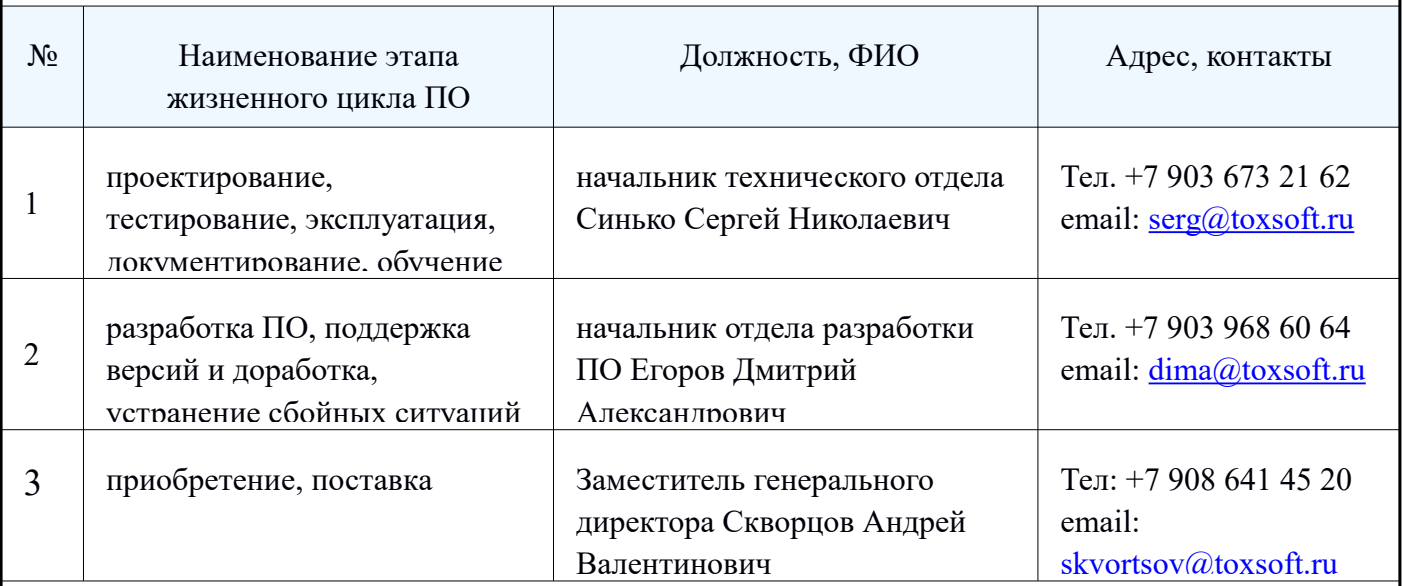

<span id="page-2-0"></span>*Таблица 2. Сведения о персонале по группам технической поддержки*

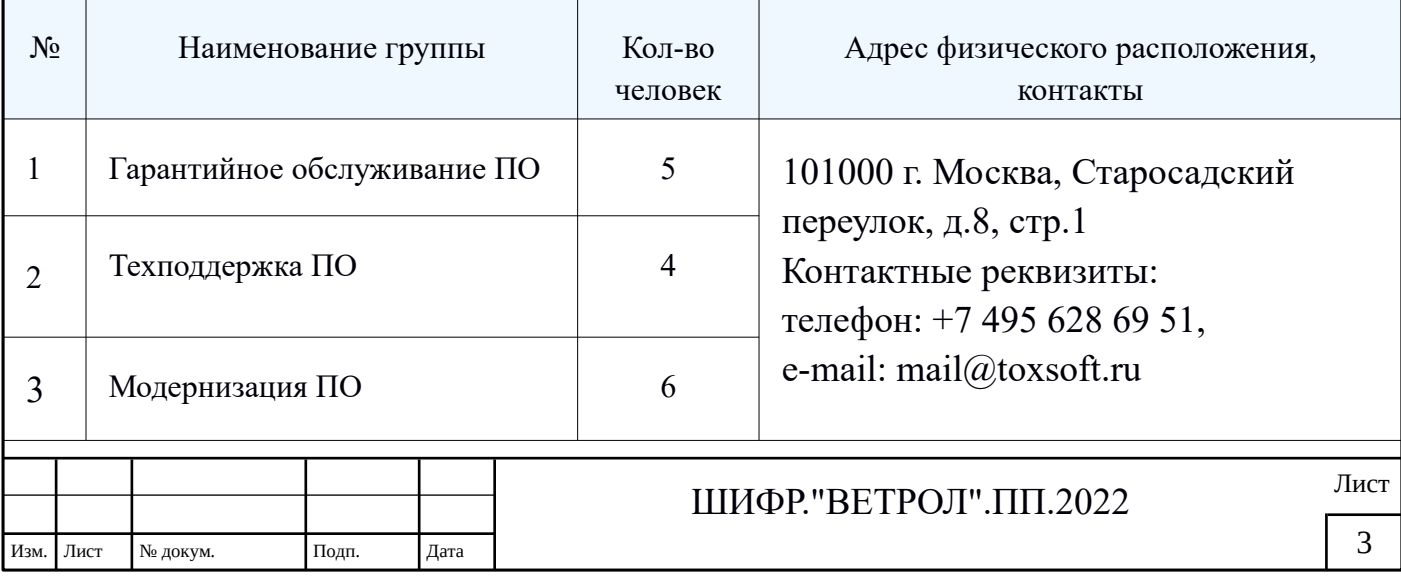

# Оглавление

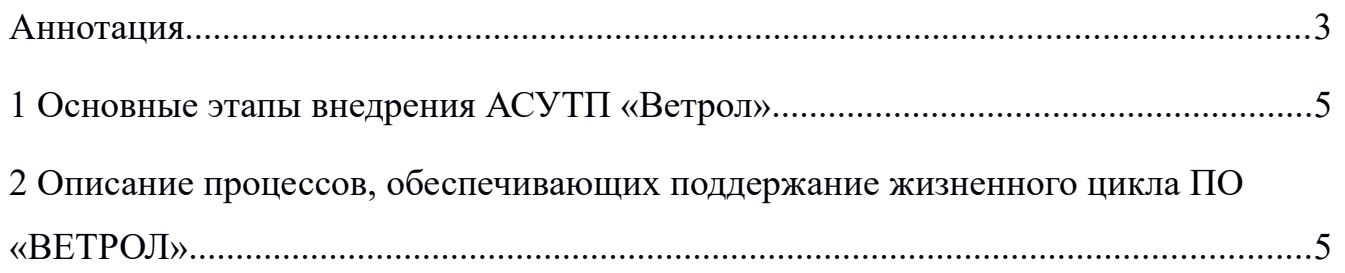

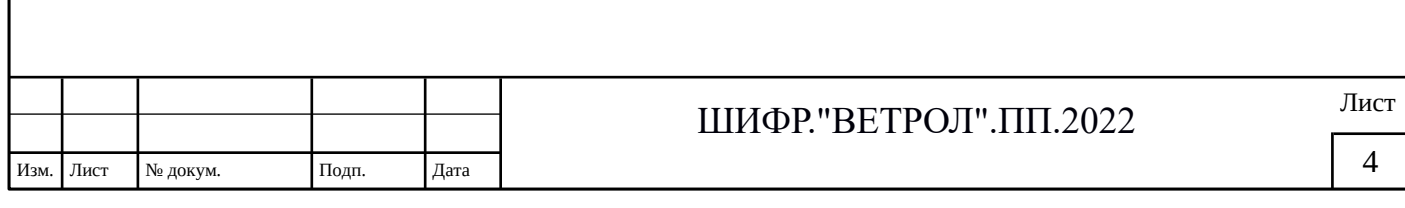

# <span id="page-4-1"></span>**1 Основные этапы внедрения АСУТП «Ветрол»**

АСУТП турбокомпрессорными и нагнетательными агрегатами традиционно проектируются и поставляются под ключ. Полный комплекс услуг по внедрению АСУТП включает в себя следующий объем работ:

- обследование компрессорной / нагнетательной станции;
- разработка Технико-коммерческого предложения;
- разработка проекта привязки системы;
- изготовление и поставка оборудования;
- шеф-монтаж оборудования;
- пусконаладка оборудования;
- сдача системы в эксплуатацию;
- сервисное обслуживание.

# <span id="page-4-0"></span>**2 Описание процессов, обеспечивающих поддержание жизненного цикла ПО «ВЕТРОЛ»**

ПО «ВЕТРОЛ» имеет 3 типовых решения, в зависимости от типа объекта автоматизации (воздушные компрессоры, воздушные нагнетатели, нагнетатели коксового газа). Но все этапы жизненного цикла идентичны.

### **2.1 Приобретение**

На этапе составления технико-коммерческого предложения (ТКП), Заказчик заполняет специальный опросный лист по следующим разделам:

- общие данные объекта (место расположения, количество компрессоров);
- характеристики каждого компрессора (тип, комплектность вспомогательного оборудования);
- требования к системе управления (базовые функции, дополнительные функции):
- пожелания по поставке вспомогательного оборудования (КИП, привода и др.);
- требуемые дополнительные услуги (проект привязки, монтажные работы и др.) Эти анкетные данные определяют как стоимость проекта, так и объемы

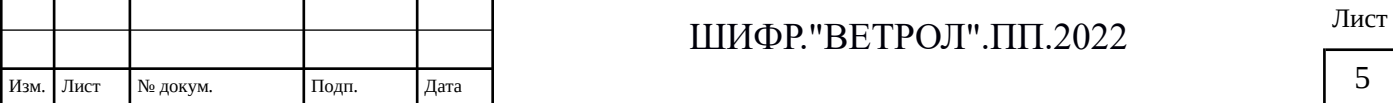

проектирования и разработки ПО «ВЕТРОЛ».

После принятия решения Заказчиком о приобретении продукта и услуг проводится дополнительное обследование объекта автоматизации для более качественного проектирования.

#### **2.2 Проектирование**

Проектирование ПО производится с помощью специальной программы SkIDE (далее Редактор), которая позволяет создавать и редактировать данные о полигонах объекта автоматизации.

Общий вид редактора приведен на рисунке [1](#page-5-0) .

 $\blacktriangle$   $\blacktriangle$ SKIDE - Skat IDE **To 20 图 回哈**  $\left\| \begin{array}{|c|c|c|c|c|}\hline \cdots & \hline \end{array} \right\|_2$ Задынна подичи окландающей воды агрегат 2–33 **E** Floorest  $+ - 0e$ Gwid/Skick damp\_1[damp\_1\_2] IC -<br>При Объекты и связи Атрибуты люн<br>Связанные объекты: - ||-**Ca** Currence **Management** Маслянный контур Описание Задисяка подачи охлаждающей воды агрегат 2 — Пусковой маслонасос<br>— Маслоохладитель Давление воды на охлаждение ТЗ 0.0 Маслевый фильтр<br>Маслебак De Boasnoù roman В Правка атрибутов объекта  $-1$ Воздухоохладитель первой ступени<br>Воздухоохладитель второй ступени Редактирование атрибутов объекта damp\_1[damp\_1\_2] ("Задвижка подачи охла» • Воздухоохладитель концевой —<br>Вадискка подачи охландающей водь Haanauue Заднинга подачи оклаждающей воды агрегат. тышание<br>Описание<br>Положение задвижая<br>Положение задвижая -<br>- Задвижка подачи охлаждающей воды агрегат — положение задвижки<br>Давление воды на оклаждение Т3 <mark>0,00</mark>  $\left| \frac{\partial \mathbf{r}}{\partial t} \right|$ Вадиния слива остандающей воды — Главный привод **O** TBV ОК Отлена <mark>е воздушный</mark> к — Компрессор<br>— Дроссельная заслонка Задржика нагнетания Противопомпажный клапа

<span id="page-5-0"></span>*Рисунок 1: Общий вид редактора SkIDE*

Редактор позволяет оперировать 20 типами данных, создавать новые или редактировать имеющиеся классы, объекты, справочники.

Ядро сервера также, как и любой клиентский код системы, оперирует объектной моделью предметной области приложения. Объектная модель описывает все данные и понятия предметной области, с чем работает система, такие как иерархия типов (классов — термин используемый в технологии «Объектноориентированное проектирование») объектов. В частности, все существующие объекты автоматизации представлены как типизированные объекты. Например, типами (классами) являются "реверсивный двигатель", "модуль аналогового ввода", "пользователь" и т. п.

Каждый тип (класс) описывается как совокупность следующих свойств:

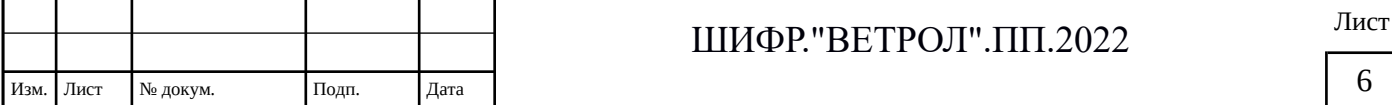

- *атрибут* неизменяемые во времени параметры объекта. Например, тип (класс) "пользователь" имеет атрибут "Фамилия". У разных объектов этого типа отличаются значения атрибута: "Иванов", "Петров и т.п.;
- *связь* взаимосвязь, который объект данного типа имеет с другими объектами разных типов. Например, объект типа "турбокомпрессорный агрегат" имеет связь типа "содержит в себе" с объектами типов "воздушный контур" , "масляный контур" и др.;
- *данное* это свойства, значение которых меняется во времени. Например, "аналоговый вход" имеет данное "текущее значение" и т. п. Здесь необходимо отметить что АСУТП "Ветрол" является системой реального времени и коды программы оптимизированы под работу с такими данными с точки зрения объектно-ориентированного проектирования;
- *событие* описывает то, что происходит с объектами. Можно сказать, что объекты предметной области "генерируют" события. Например, при подключении нового пользователя система генерирует событие "Пользователь Иванов подключился в 10:00 02/02/19";
- *команда* описывает то, что может делать указанный объект по команде Системы. Все управляющие команды которые поддерживает данный тип описываются в системе.

Описание системы и хранение свойств объектов реализуют сервис классов и сервис объектов сервера Системы.

Редактор модели SkIDE является внутренним инструментом ЗАО «ТоксСофт-14».

# **2.3 Разработка ПО**

Для разработки системы «Ветрол» применяется методология разработки ПО под названием «Incremental Model» (инкрементная модель).

В инкрементной модели полные требования к системе делятся на различные сборки. Терминология часто используется для описания поэтапной сборки ПО. Имеют место несколько циклов разработки, и вместе они составляют жизненный цикл «мульти-водопад». Цикл разделен на более мелкие легко создаваемые модули.

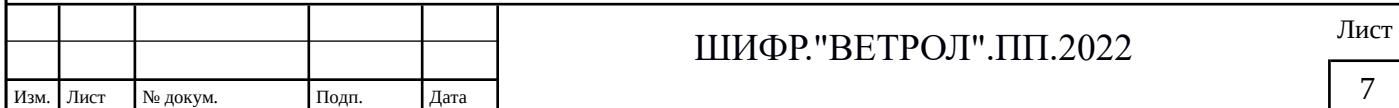

Каждый модуль проходит через фазы определения требований, проектирования, кодирования, внедрения и тестирования. Процедура разработки по инкрементной модели предполагает выпуск на первом большом этапе продукта в базовой функциональности, а затем уже последовательное добавление новых функций, так называемых «инкрементов». Процесс продолжается до тех пор, пока не будет создана полная система.

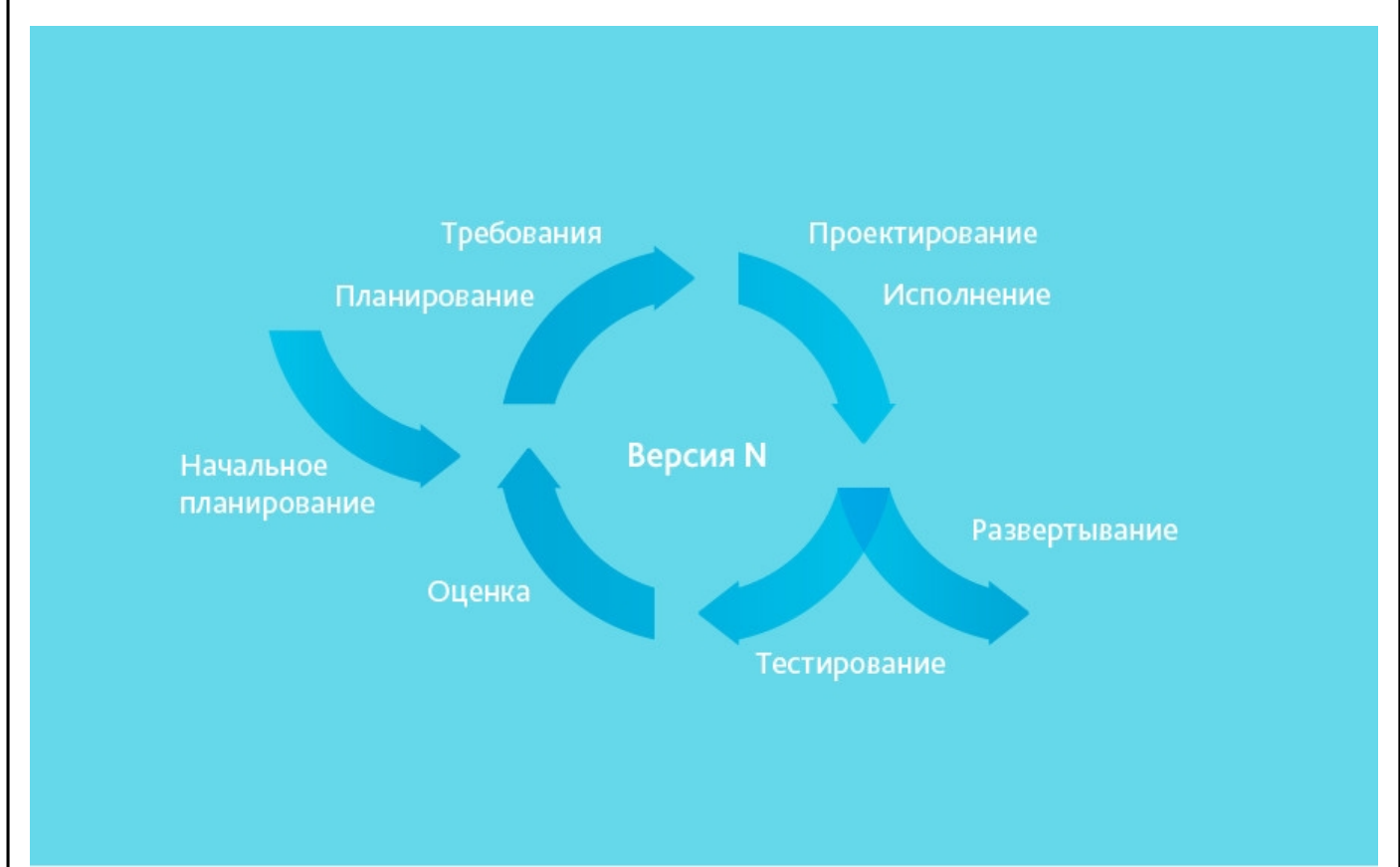

Инкрементные модели используются там, где отдельные запросы на изменение ясны, могут быть легко формализованы и реализованы.

Как пример опишем суть одного инкремента. В процессе разработки родилась идея добавить на основную мнемосхему так называемые графики реального времени (RTCharts). То есть визуальный компонент который будет отслеживать и отображать в реальном времени значения набора любых параметров системы выбранных пользователем. Было сформировано ТЗ на компоненту, ТЗ включено в планы на разработку в очередной итерации, по окончании итерации на АРМе появились визуальные панели RTCharts. Причем на этом процесс разработки данной функциональности не остановился. В процессе эксплуатации RtCharts пользователи генерят новые запросы на функционал. Эти запросы анализируются и

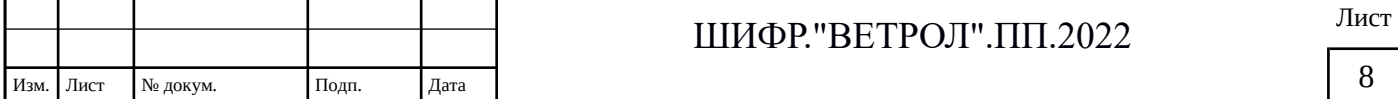

отрабатываются командой разработчиков.

#### **2.4 Тестирование**

Процесс тестирования изменений ПО организован следующим образом. Все изменения проходят тестирование в три этапа:

- 1. Локальное тестирование.
- 2. Тестирование на стенде.
- 3. Тестирование «на площадке».

Подробно о каждом этапе.

2.4.1 Локальное тестирование.

У каждого разработчика команды на персональном компьютере развернут полный стек программного обеспечения необходимого для разработки и тестирования ПО «ВЕТРОЛ». Полный стек включает в себя стек ПО которое разворачивается на компьютерах конечного пользователя системы поэтому каждый разработчик, после внесения изменения в код, проверяет эти изменения локально на своем компьютере. Если результат тестирования удовлетворительный, то тестирование переходит на этап 2 Тестирование на стенде.

2.4.2 Тестирование на стенде.

На начальном этапе разработки системы создается так называемый стенд. Для «ВЕТРОЛ» это компьютер который имеет доступ к реальному технологическому оборудованию и процессам. Он установлен на площадке Заказчика с полным стеком программного обеспечения необходимого для разработки и тестирования функциональности системы. К компьютеру организован удаленный доступ, для этого используется ПО TeamViewer и ПО «Ассистент». Для безопасного тестирования изменений:

а) стенд в нормальном режиме сконфигурирован на работу в режиме «только на чтение»

б) для тестирования функционала команд разрешены только заведомо безопасные команды. Остальные фильтруются на уровне моста OPCJava

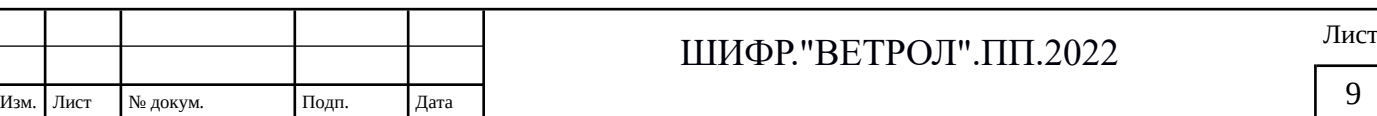

в) для тестирования потенциально опасных действий используется следующий регламент:

- согласовывается с Заказчиком время тестирования и функционал
- на площадку выезжает главный инженер проекта
- руководитель разработки ПО проекта переконфигурирует мост OPCJava для разрешения тестируемой функциональности
- тестирование и заключение по результатам
- в случае неудовлетворительного результата руководитель разработки ПО проекта возвращает прежнюю конфигурацию моста OPCJava. В случае удовлетворительного результата процесс тестирования переходит на этап

2.4.3 Тестирование «на площадке».

Изменение попадает в сборку очередной версии продукта. Новая версия продукта устанавливается на компьютерах Заказчика. Главный инженер проекта знакомит пользователей с новой функциональностью. Вносятся соответствующие изменения в документацию. Процесс тестирования на этом завершается.

#### **2.5 Поставка**

В процессе поставки ПО на площадку Заказчика производится интеграция ПО «ВЕТРОЛ» с информационными системами м устройствами, используемыми заказчиком (офисные приложения, устройства печати и т.п.)

#### **2.6 Эксплуатация**

В процессе эксплуатации системы возникающие вопросы можно разделить на три типа:

1. Сопровождение системы

2. Доработка функционала системы

3. Устранение сбоев

2.6.1 Сопровождение системы

В процессе работы сопровождение требуется только для сервера системы. Мы рекомендуем не реже чем один раз в месяц выполнять следующие работы:

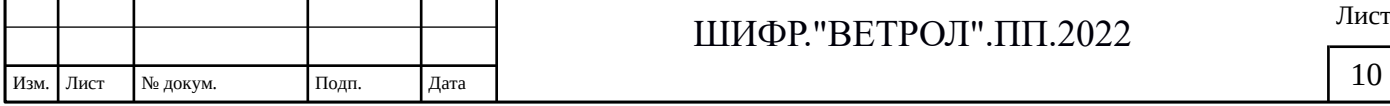

- в начале эксплуатации системы создание образа рабочего диска на всех компьютерах АРМов
- выполнять резервное копирование содержимого базы данных, для этого в пакет поставки входит соответствующий скрипт
- удалять из базы данных информацию о работе системы старше 3-х лет, для этого в пакет поставки входит соответствующий скрипт
- установка обновлений программного обеспечения (в том числе операционной системы) рекомендуемых разработчиками.

2.6.2 Доработка функционала системы

Подробно о методике доработки функционала написано в пункте 2.9 «Поддержка версий и доработка».

2.6.3 Устранение сбоев

Подробно о методике устранения сбоев написано в пункте 2.10 «Устранение сбойных ситуаций».

## **2.7 Документирование**

В процесса разработки ПО на этапе финального тестирования создается документация для Заказчика. В комплект документации входит:

- АРМ инструкция оператора
- Моста OPCJava инструкция по конфигурации
- Система Ветрол инструкция по эксплуатации

Документирование версий ПО происходит автоматически в специализированном хранилище (репозиторий).

# **2.8 Обучение и квалификация персонала**

Персонал, обеспечивающий все этапы жизненного цикла ПО «ВЕТРОЛ» условно разделен на три группы, к каждой из которых имеются соответствующие требования по квалификации:

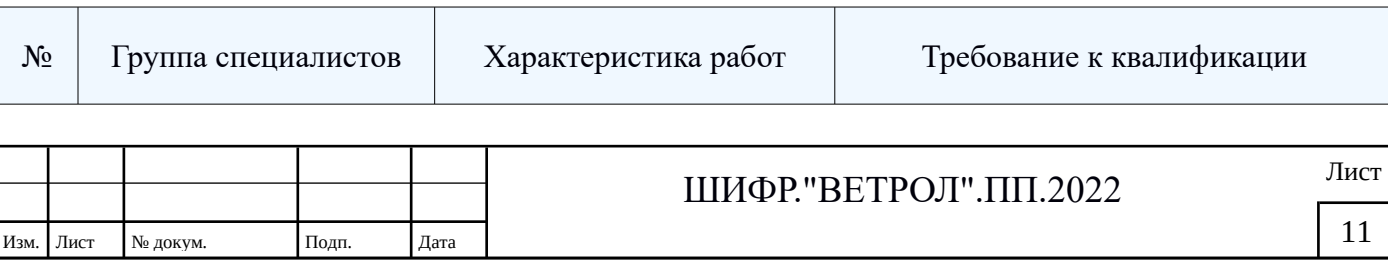

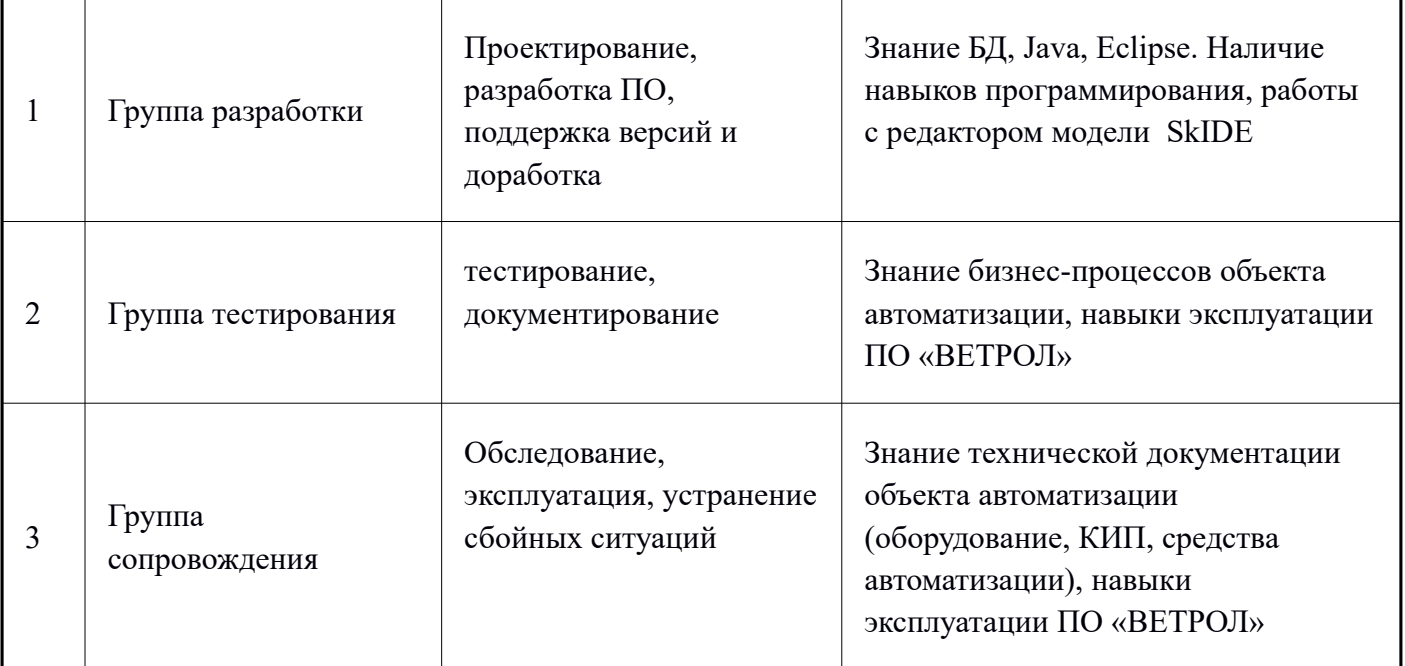

На этапе принятия решения Заказчиком о приобретении продукта и при разработке ТКП участвуют представители всех трех групп.

#### **2.9 Поддержка версий и доработка**

В процессе работы доработка функционала обычно требуется при подключении нового оборудования к системе, например нового датчика температуры/вибрации/давления/и проч.

В таком случае необходимо внести изменения во все элементы системы, а именно:

- модель описания предметной области
- конфигурационные файлы моста OPCJava
- мнемосхемы АРМа

Произвести полный цикл тестирования. Собрать и установить новую версию продукта на площадке Заказчика. Это делается командой разработчиков в рамках гарантийного сопровождения системы и после окончания гарантии в рамках Договора сервисного обслуживания.

#### **2.10 Устранение сбойных ситуаций.**

При возникновении любых проблем с системой регламент отработки следующий:

1. звонок руководителю команды разработчиков

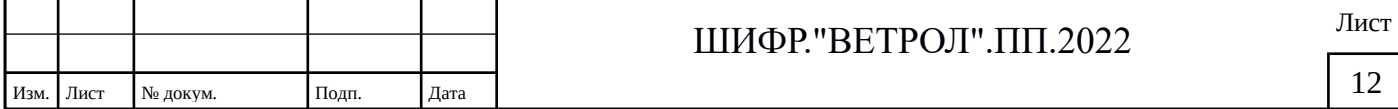

- 2. тот подключается удаленно к системе (используется либо TeamViwer либо Ассистент) и делает предварительный анализ проблемы и назначает ответственного за устранение проблемы члена команды
- 3. ответственный подключается удаленно к системе и закрывает вопрос сам, либо с помощью местного персонала

В нашей практике сопровождения системы возникавшие вопросы можно условно поделить на следующие типы:

- проблемы с жестким диском компьютера на котором развернута система. В этом случае ответственный рекомендует местному системному администратору заменить диск и восстановить на нем образ из резервного.
- проблема «слишком много данных».

В этом случае ответственный проводит чистку базы данных за согласованный период.

• проблема «обновление Win мешает работе системы».

 В этом случае ответственный проводит удаление вредоносного обновления и выключает механизм обновления Windows.

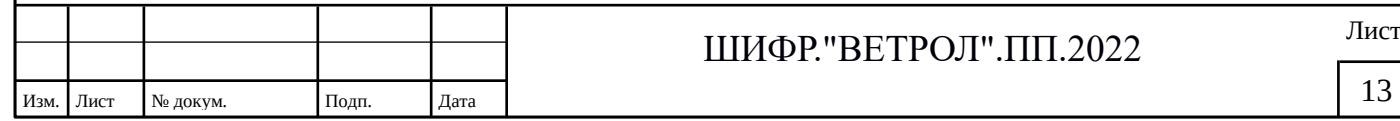